## Procédure pour branchement d'une console de jeu :

1- Aller dans les paramètres Internet & Réseau

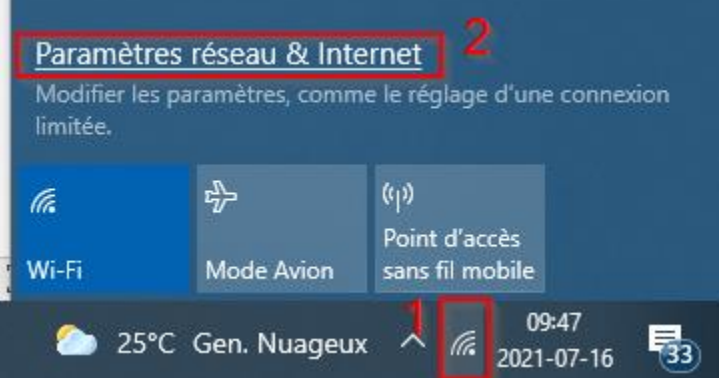

2- Aller dans le centre réseau et partage pour accéder au centre de partage Paramètres réseau avancés

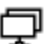

Modifier les options de l'adaptateur

Afficher les cartes réseau et modifier les paramètres de connexion.

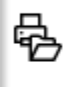

Centre Réseau et partage

Choisir ce que vous voulez partager selon le réseau auquel vous vous connectez.

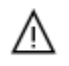

Utilitaire de résolution des problèmes réseau Diagnostiquer et corriger les problèmes de réseau

Afficher les propriétés du matériel et de la connexion

Pare-feu Windows

Réinitialisation du réseau

## 3- Sélectionner eduroam et aller dans les propriétés

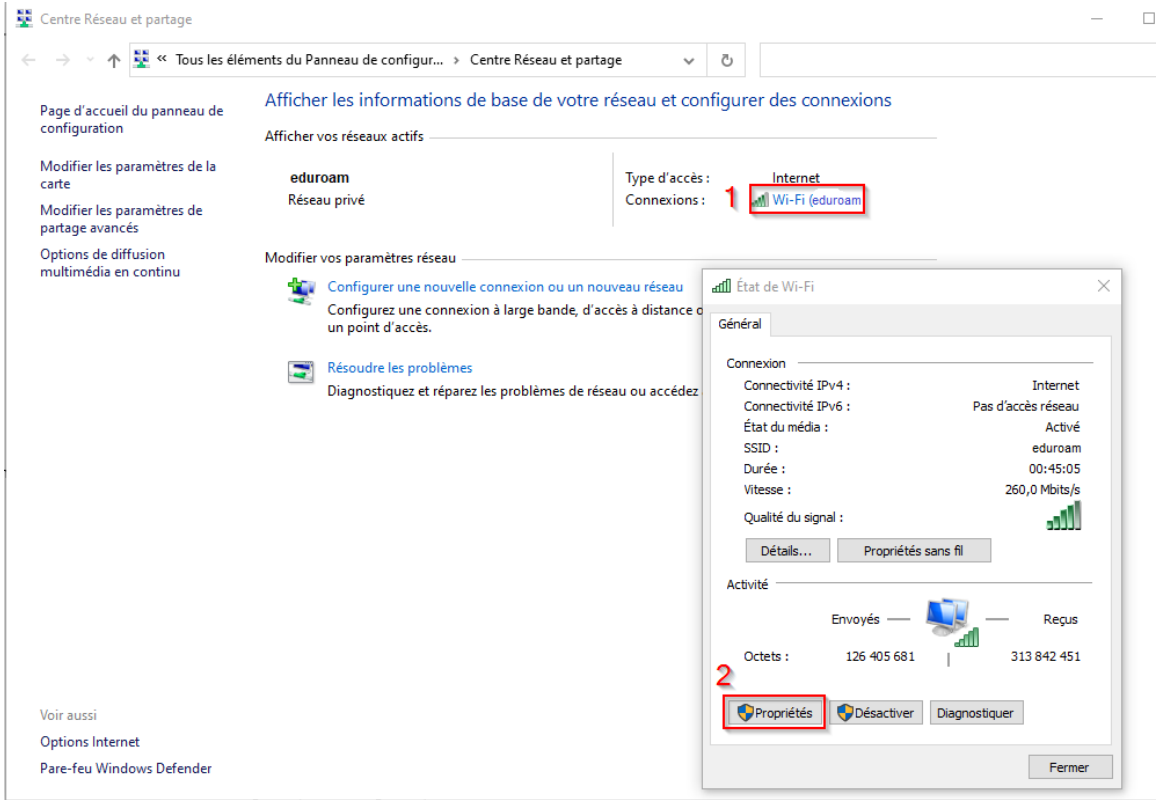

## 4- Aller dans la section partage

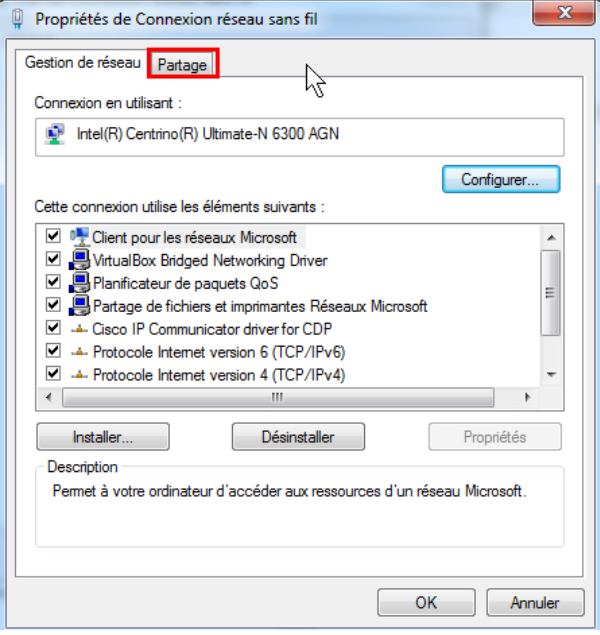

5- S'assurer que la carte filaire est activée et que le câble réseau est branché au portage et à la console de jeu (note : le câble à utiliser est un câble de type RJ-45 standard et non croisé)

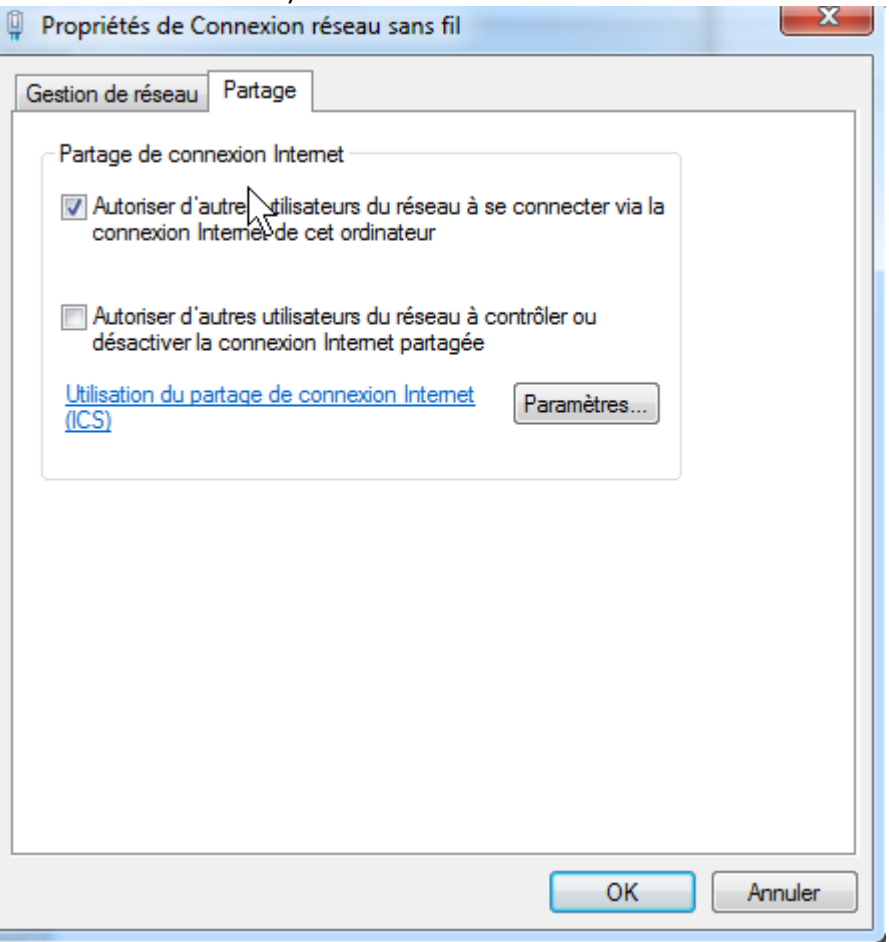

Remarque : Si vous avez plusieurs cartes réseau vous aurez une liste déroulante dans laquelle vous devez choisir avec quelle carte vous voulez faire le partage de connexion. Voici un exemple.

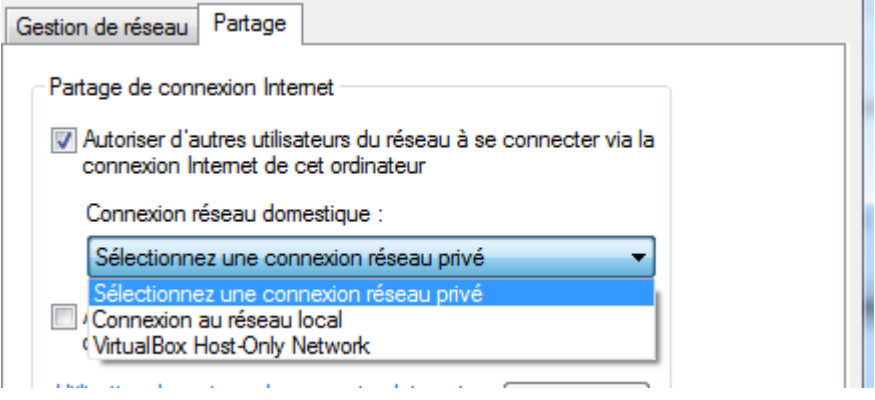

## **Dépannage**

La console de jeu perd sa connexion après une quinzaine de minutes de jeu.

• Ouvrez les propriétés des cartes réseaux sans-fil et Ethernet.

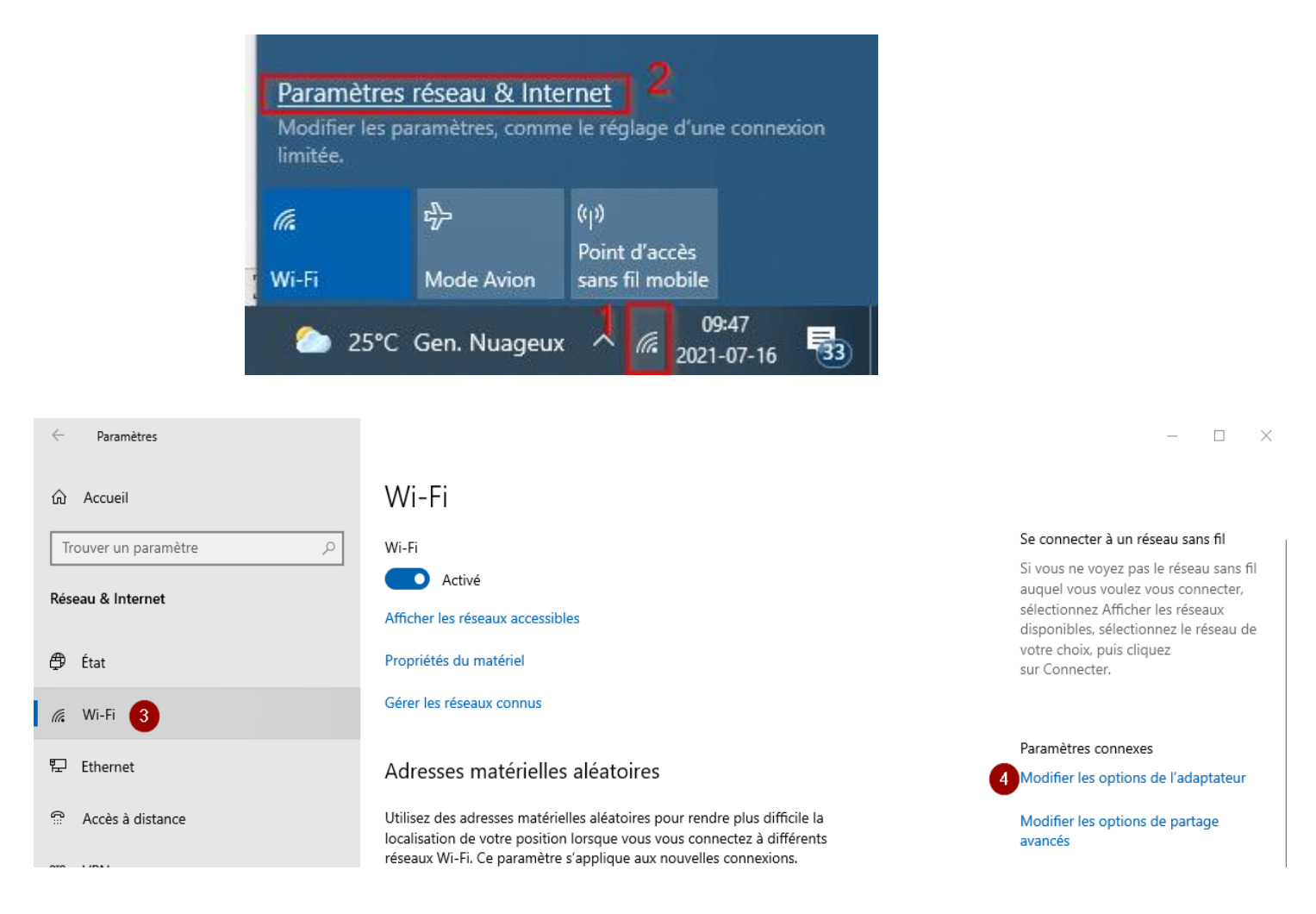

- Cliquez sur le bouton de droit sur l'interface « Wi-Fi »
- Cliquez sur « Propriétés »

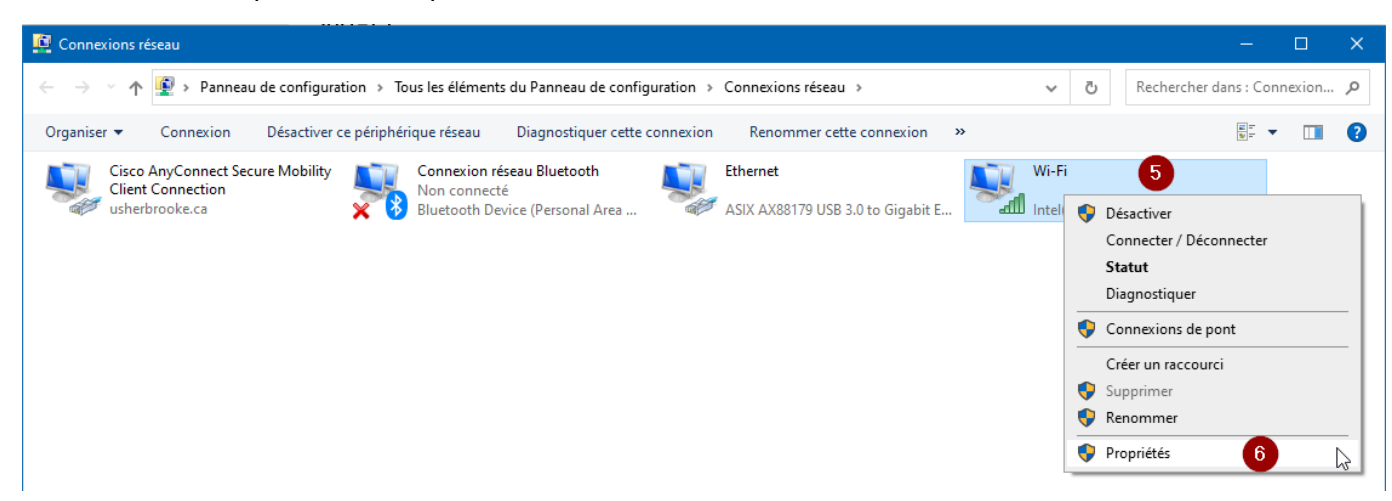

- Cliquez sur l'onglet « Options d'alimentation »
- Décochez la case « Autoriser l'ordinateur à éteindre ce périphérique pour économiser l'énergie »

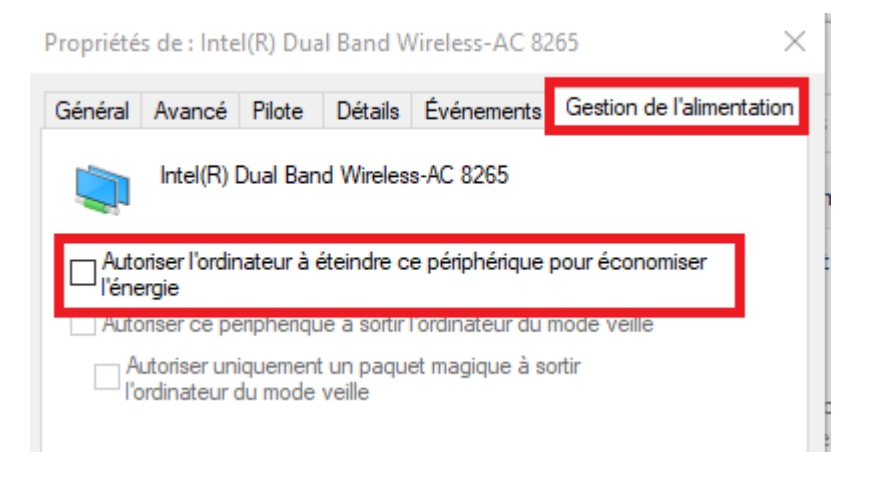

• Refaire la procédure pour l'interface Ethernet.